# **PISTA ZERO 4**

❶ 本品はSDカードに格納されたコンテンツを再生することができます。 SDカードには以下の名称のフォルダを作成し、その中に再生したいコンテンツ ファイルを格納して本機のSDカードスロットに挿入してください。 "impacttv"(半角小文字)・・・・通常再生コンテンツファイルの格納用 "event"(半角小文字)・・・・人感センサー反応時再生コンテンツファイルの格納用

※SDカード内に、従来の製品 (4UF、4UG等)で使用されていた "impactv" と新しく作成した "impacttv" 両方のフォルタがある場合、 "impacttv"<br>フォルダ内のコンテンツファイルが優先して再生されます。

: わた AC アダプタを使う

- ❶ ACアダプタをコンセントに挿し、製品背面にある電源スイッチを ONにして下さい。
- 再生用コンテンツが格納されていれば自動的に再生が開始されます。

※コンテンツが無い場合、"再生可能なファイルが見つかりません" ーラック 2 倍 流さ 物質、<br>という画面表示となります。

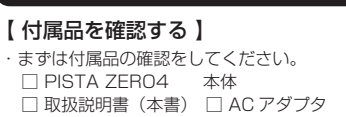

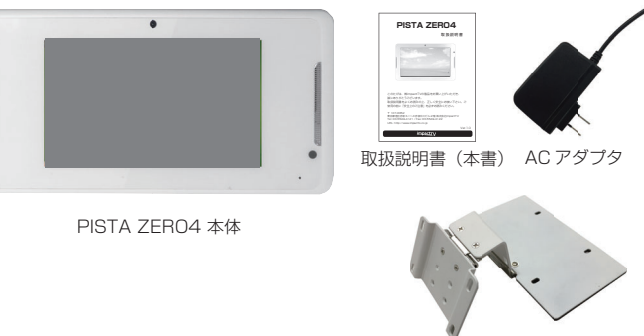

- ❷ SD カードの書込み禁止ロックは必ず解除して本体に挿入してください。 ロックが掛かっていると、正常に動作しません。
	- ※ご使用になるSDカードはSDHC対応の4~32GB/Class4以上のものをご使用 下さい。 尚、ご使用されるSDカードに起因する障害については免責とさせていただきます。

※SDカードがPC用のフォーマットになっていない場合、または指定されたフォル ダ名でフォルダ作成されていない場合、SDカード挿入時にエラーメッセージが 表示されることがあります。

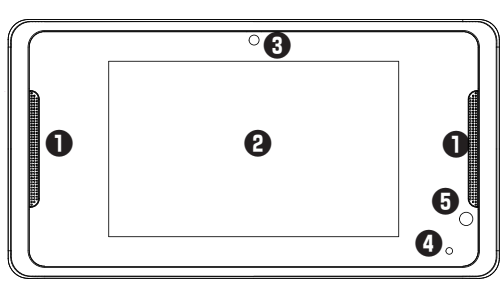

# Œ 注意 感電 接触禁止 禁止 分解禁止 水濡禁止 濡れ手禁止 プラグを抜く

# はじめに

# 操作方法

# コンテンツファイルの準備と端末へのコピー

このたびは、㈱impactTVの製品をお買い上げいただき、 このたびは ㈱impactTVの製品をお買い上げいただき 誠にありがとうございます。 取扱説明書をよくお読みの上、正しく安全にお使い下さい。 ご使用の前に「安全上のご注意」を必ずお読みください。

Ver.20

設置時に製品と壁やラック(棚)などの間に挟み込んだりしない。 ・電源コードを加工したり、傷つけたりしない。 ・重いものを乗せたり、引っ張ったりしない。 ・熱器具に近づけたり、加熱したりしない。 ・電源コードを抜くときは、必ず AC アダプタを持って抜く。

# 本体各部の名称

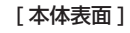

[ 本体裏面 ]

⑥ 音量ボタン(+ / ー) ⑦ 電源スイッチ(ON / OFF) ⑧ USBコネクタ

⑨ DC IN電源プラグ ⑩ Mini HDMIコネクタ ⑪ SD メモリーカードスロット

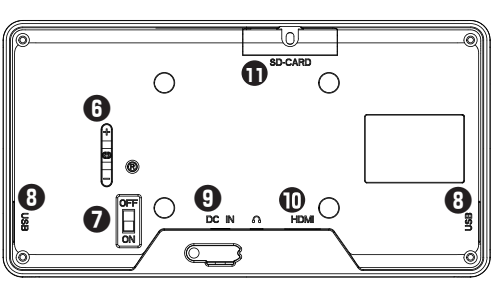

# 事前にコンテンツ入りのSD カードを準備・使用する方法

この安全のご注意では、製品を安全にお使いいただき、あなたや他の人々への危害や 製品への損害を未然に防止する為に、いろいろな注意事項を記号で表示しています。 注意事項は、危害や損害の大きさと切迫の程度を明示する為に、誤った取扱いをする と生じることが想定される内容を「危険」「警告」「注意」の 3 つに区分しています。 いずれも安全に関する重要な内容ですので、必ずお守り下さい。その表示と内容は、 次のようになっています。

# 【 危害/損害の程度とその表示 】

危険

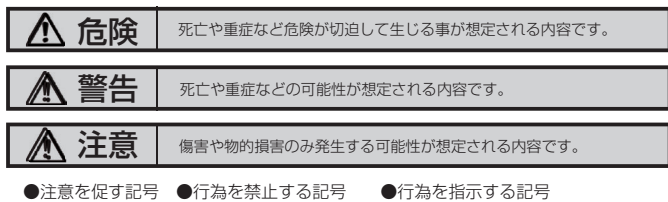

AC アダプタは、専用の AC アダプタを使う ※異常発熱・発火によるけがを防ぐため、AC アダプタは 本製品に同梱されている

# 。<br>「記の注意を守らないと、火災や感電により死亡や大ケガにつながる

専用の AC アダプタをご使用下さい。

下記の注意を守らないと、火災や感電により死亡や大ケガにつなが ることがあります。

# 内部に水や異物を入れない

水や異物が入ると火災や感電の原因となることがあります。万が一、水や異物が入っ た時は、AC アダプタをコンセントから抜いて、フリーダイヤルにご相談下さい。

#### 本機の上に水が入ったものを置かない 内部に水が入ると火災や感電の原因になります。

電源コードを傷つけない

電源コードを傷つけると、火災や感電の原因となります。

取扱説明書に記されている AC アダプタを使用しない場合、感電や故障の原因となる ことがあります。

# 指定された電源電圧で使う

取扱説明書に記されている電源電圧で使用しない場合、火災や故障の原因となること があります。

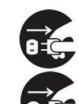

お手入れの際は、AC アダプタをコンセントから抜く 電源を接続したままお手入れをすると感電の原因となることがあります。

長時間使わないときは、AC アダプタを抜く 安全のため、AC アダプタをコンセントから抜いてください。

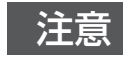

注意 下記の注意を守らないと、けがをしたり、周辺の物品に<br>注意 <sub>損害を与える場合があります。</sub>

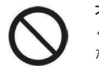

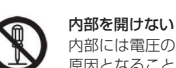

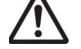

内部には電圧の高い部分があり、ケースを開けたり改造したりすると、火災や感電の 原因となることがあります。内部の調整や設定、点検、修理はフリーダイヤルにご依 頼ください。

# ことがあります。

# 安全上のご注意

impacty

#### 不安定な場所に放置しない

① スピーカー ② タッチパネル付液晶 ⑤ リモコン受光部 ③ カメラ ④ ステータスLED

ぐらついた台の上や傾いたところに設置すると、倒れたり落ちたりしてけがの原因に なることがあります。また、設置・取り付け場所の強度を十分にお確かめください。

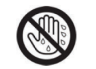

#### ぬれた手で AC アダプタにさわらない

ぬれた手で AC アダプタの抜き差しをすると、感電の原因となることがあります。

#### 水のある場所に置かない

水が入ったり、ぬれたり、風呂場などで使用すると、火災や感電の原因となります。 雨天や降雪中の窓際でのご使用や、海岸、水辺でのご使用は特にご注意ください。

湿気やほこり、油煙、湿気の多い場所、直射日光が当たる場所、熱器具の近くに置か ない

火災や感電の原因となることがあります。

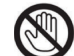

雷が鳴り出したら、AC アダプタに触れない 感電の原因になります。

### 以下の場所には置かないでください。

### ・風通しの悪い場所。

取扱説明書 取扱説明 書

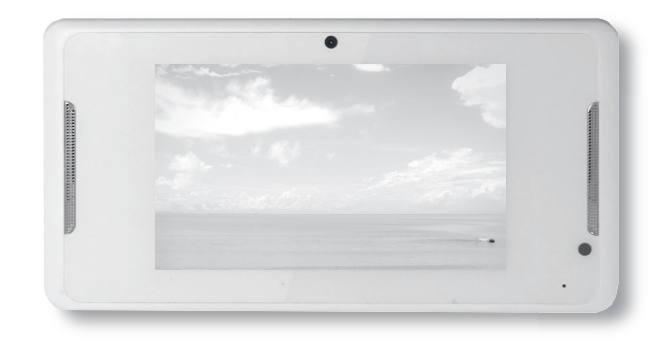

- また、布をかけるなどすると、火災や故障の原因になります。
- また、 サークリッシュ ニュー
- ・異常に高温な場所。
- ・炎天下や夏場の窓を閉め切った自動車内は特に高温になり、放置すると 変形したり、故障したりすることがあります。
- ・直射日光の当たる場所や、熱器具に近い場所。
- ・不安定な場所。
- ・湯煙や湯気のあたる場所。
- ・上向や逆さま、横倒しにしたり、重いものをのせたりしないでください。
- ・激しい振動のある場所。 強力な磁気のある場所。
- ・砂地、砂浜などの砂ぼこりの多い場所。海辺や砂地、あるいは砂ぼこりが 起こる 場所などでは、砂がかからないようにしてください。故障の原因になるばかりか、 修理できなくなることがあります。

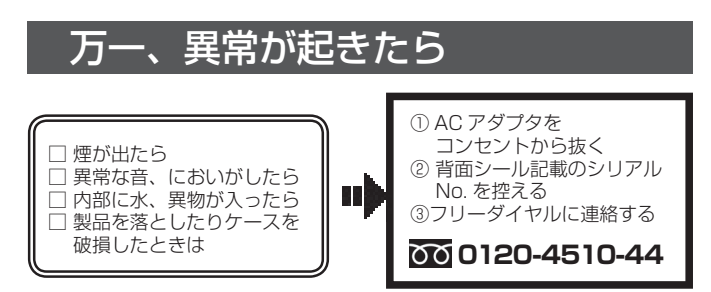

### お手入れの仕方

- ・お手入れをする前に、必ず AC アダプタをコンセントから抜いてください。 -<br>- ベンジンなどは使わないでください。変質したり、塗装が アルコール、シンナー、ベンシ<br>剥げたりすることがあります。
- ・化学ぞうきんをご使用の際は、その注意書きに従ってください。
- ・殺虫剤のような揮発のものをかけたり、ゴムやビニール製品に長時間接触させると、 変質したり、塗装が剥げたりすることがあります。

# 火災や感電を防ぐ為に必ずお守りください

# 電子 POP 設置場所についてのご注意

本機を取付の際には設置場所に十分にご留意いただき、安全な場所に取り付けいただ きますよう、お願いいたします。

#### スタンダード型でご利用される場合は電子 POP を平らな金属部分に設置してください。

# [ ご注意 ]

・上方からの負荷はかけないでください。本機が落下し、思わぬけがの原因となります。 ・電源コードや液晶画面などに、部分的に圧力をかけないでください。 故障や断線の原因となります。

・落下防止のため、チェーンや結束バンド等で固定されることをおすすめ致します。

**|** 設置例\_スタンダード型 ※画像はイメージです。

専用取付金具の底面部にマグネットを装着しておりますので、金属に取り付けること が可能です。取付金具を 水平に設置し、しっかりと固定させてください。 ※ホコリやゴミが付いていると吸着力が低下しますので、ご注意ください。

> 本体に格納できるコンテンツファイルの最大容量は合計で500MBとなります。 500MB以上のコンテンツを使用する際にはオプションのSDカード(SDHC対応 の4~32GB/Class4以上)を本機のSDカードスロットに挿入してください。

取付金具 ※画像はイメージです

**"impacttv4"(半角文字)**…人を検知していない時に再生されるコンテンツの ファイルを端末本体にコピーするためのフォルダです。

**"event4"(半角文字)…人**を検知した時に再生させたいコンテンツのファイル<br>を端末本体にコピーするためのフォルダです。人感センサーをOFF設定で使用する 場合には作成不要です。

- ❶ 表示させたいコンテンツのファイルを準備します。再生可能なファイルの形式は 本製品の仕様(※裏面参照)をご確認ください。
- ❷ USB メモリを用意し、パソコンを使用してその中に次の 2 種類のフォルダを 作成してください。 tが2つ

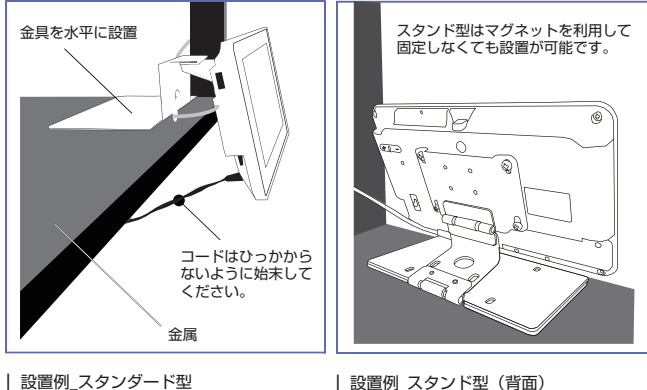

# ※従来製品(4UF、4UG等)を使用されていた場合

- ・従来製品で使用されていたUSBメモリ内の**"impactv4"**フォルダをそのまま 使用し、その中に格納されているファイルをコピーすることができます。
- ・**"impacttv4"**と**"impactv4"**両方のフォルダをUSBメモリ内に格納している 場合は、**"impacttv4"**フォルダ内のファイルが優先してコピーされます。
- ❸ 準備したコンテンツファイルをUSBメモリの"impacttv4"、"event4" それぞれにコピーしてください。
- 上記で準備したUSBメモリを製品側面にあるUSBコネクタに装着してください。<br>- 自動的にコンテンツファイルがコピーされ、完了すると"コピーが完了しました。<br>USBメモリーを抜いてください"という画面が表示されるので、USBメモリを 取り外してください。 コンテンツのコピーが完了すると、更新前のコンテンツファイルは全て消去され ます。

※画像はイメージです。

ジャイロ機能を有効にしている場合、取付金具を付け替えることなく、設置方法を切り 替えることが可能です。

# OSD 画面操作

# 対応コンテンツファイル形式/コーデック

Playerのサポートするコンテンツ (ファイル形式)は以下の通り。

仕 様

# 保証とアフターサービス

#### 【無償修理保証について】

お買い上げいただきました商品についての無償修理保証は 1 年間です。保証内容は 当社保証規定に準じます。

製品の状態によって、ステータスLEDの表示が異なります。<br>・ 消灯:電源スイッチがOFF ACアダプターに電源がきていない

【ステータスLEDについて】

・ 緑点灯:起動時/コンテンツ再生時 ・ 緑点滅:タイマー設定による非稼動時間 エコモード再生設定時

#### 【HDMI外部出力機能のご利用について】

HDMI入力端子を備えたモニターに映像を出力することができます。 モニターに接続する際には、MiniHDMIケーブル(別売)を利用ください。 HDMI接続時、音声は出力先に依存し本製品のスピーカーからは音声が出ないため、 ご注意ください。

#### 【修理について】

Q&A を見ても解決しない、明らかな異常のあるときは使用を中止し、下記フリーダイヤル までご連絡下さい。修理についてのご案内をさせていただきます。

# 【製品の廃棄方法について】

当社製品は RoHS 指令に準拠しており環境汚染物質は含んでおりませんが、廃棄 される場合には認可を受けている指定産業廃棄物処理業者に委託することが法律で 義務付けられています。

# 【サポートメール】

コンテンツ再生中(静止画表示または動画再生中)に液晶画面の中央部分を指で 3秒間長押ししていると設定画面 (OSD画面) が表示されます。

**OSD画面終了方法**<br>"OSDを終了"をタップするか、30秒間何も操作をしなければOSD画面を終了する<br>ことができます。

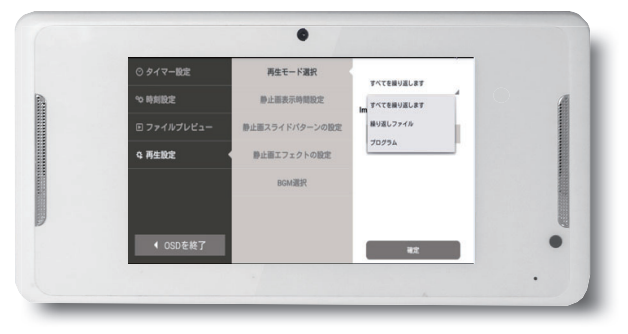

▲OSD画面の例(画面の内容は予告なく変更されることがあります)

- 
- 
- ・メールアドレス: support@impacttv.co.jp ・受付時間 : 10:00~17:00(土日祝日・弊社休業日を除く) ・回答時間: 2 営業日以内に回答させていただきますが、お問い合わせの時間帯や 混雑状況によりましては 2 日以上いただく場合がございます。
- ・必要な情報 : お客様情報(会社名・ご担当者名) 製品情報(製品名・シリアル番号)<br>お問い合わせ内容(できるだけ詳細にお願いします)
- ・ご注意 : 携帯電話のメールアドレスは、受信容量の不足により、当社からの回答 メールが正常に送信できない場合があります。また、携帯電話の迷惑メール 受信拒否設定にて [ support@impacttv.co.jp ] を対象から解除しておいて ください。
- ・お願い : 当社からのメール回答の無断転載を禁止致します。 日本語でのみサポートしております。 日本国外でご利用の場合、サポートは行っておりません。

# ご連絡先 00 0120-4510-44

"近接":本機から約1.4m以内の動きに反応します。

"中距離":本機から約5m以内の動きに反応します。

※設置場所の明るさなど、設置環境によって反応距離が変動する場合がございます。

#### "近接""中距離"設定時の反応距離

# 人感センサーの使い方

"OSD画面操作" を参考にして、<br>"詳細設定" ⇒ "人感センサー" ⇒ "近接"または "中距離" を選択して下さい。

#### Q:タイマーが設定通りに動作しません。

A:現在時刻が正確に設定されていない可能性があります。設定し直してください。 ※製品を長期間(2ヶ月程度)使用せずにいると、設定されていた現在時刻の 値が消失してしまうことがあります。

"近接"または"中距離"設定の時 人感センサーが人を検知すると、"event"フォルダ内に格納されているコンテンツ ファイルが再生されます。

# Q&A

注意事項

# 各種機能と設定

搭載されている各種の機能と設定可能内容は以下の通りです

本製品の各種の設定はタッチパネルの操作により行うことができます。

#### OSD画面起動方法

# タイマー設定の方法

# プログラム再生の設定方法

#### 概要

プログラム再生とは格納されているコンテンツファイルの中から、再生するコンテンツ ファイルと順番を指定することができます。 ※各設定メニューで曜日・時刻などを変更した後は「確定」「セット」を押して下さい。

#### 設定手順

- ①「再生設定」をタップ後、「再生モード選択」をタップすると、 現在の設定が表示されます。
	-

#### ②「プログラム再生」を選択します。 ③「編集」をタップします。

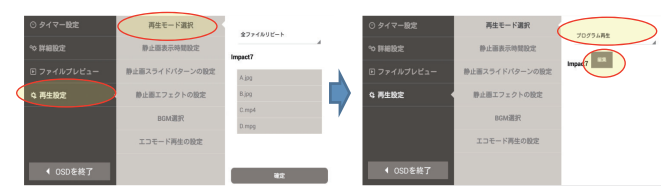

 ④「プログラム再生リスト」が表示されるので、再生したい順番にコンテンツを 選択します。 ⑤「確定」をタップすると設定完了です。

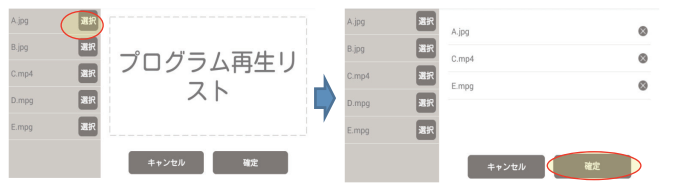

⑥ 再生リストが指定したとおりになっているか確認ください。

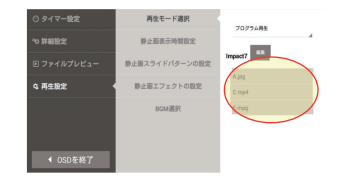

 ⑤ 画面下にスクロールし「セット」をタップするとタイマー設定画面に戻ります。 ○ 画面下までスクロールし「確定」をタップすると設定完了です。

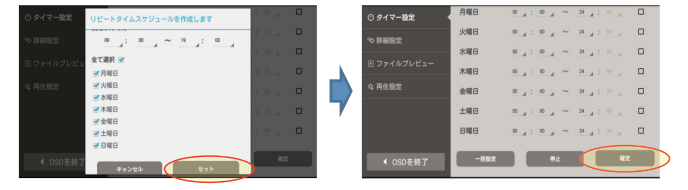

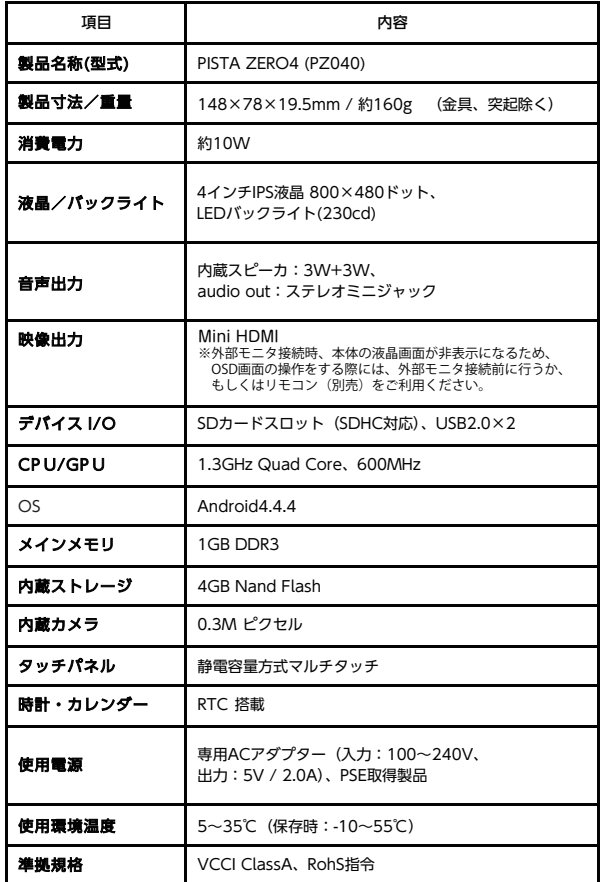

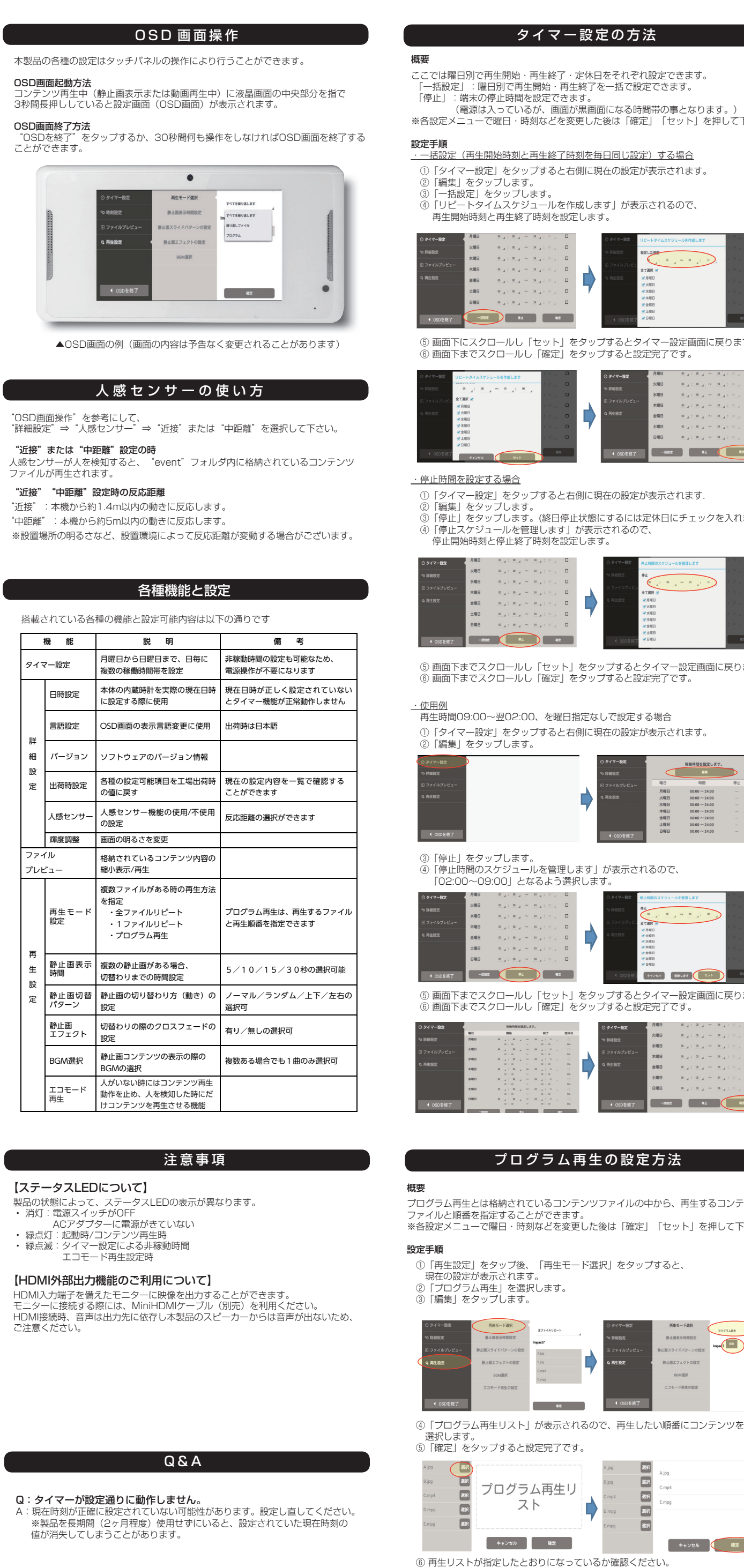

※動画内の音声はMP3,AAC,AC3,PCMをサポートしております。

※電源を入れてもコンテンツが再生されない場合、コンテンツのコーデックが サポート外である可能性があります。

※コンテンツの映像は出るが音声が出ない場合、コンテンツの音声コーデックが

 サポート外のものである可能性があります。 ※2.2Mピクセルを超える画像では再生されないことがあります。この場合には

解像度1920×1080まで落として下さい。

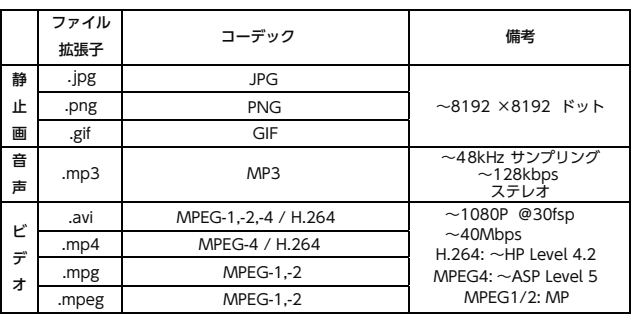

#### 概要

ここでは曜日別で再生開始・再生終了・定休日をそれぞれ設定できます。 「一括設定」:曜日別で再生開始・再生終了を一括で設定できます。

 「停止」:端末の停止時間を設定できます。 (電源は入っているが、画面が黒画面になる時間帯の事となります。)

※各設定メニューで曜日・時刻などを変更した後は「確定」「セット」を押して下さい。

#### 設定手順

・一括設定(再生開始時刻と再生終了時刻を毎日同じ設定)する場合

- ①「タイマー設定」をタップすると右側に現在の設定が表示されます。 ②「編集」をタップします。
- 

 ③「一括設定」をタップします。 ④「リピートタイムスケジュールを作成します」が表示されるので、 再生開始時刻と再生終了時刻を設定します。

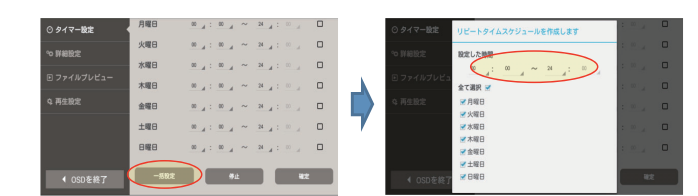

#### ・停止時間を設定する場合

①「タイマー設定」をタップすると右側に現在の設定が表示されます.

②「編集」をタップします。 ③「停止」をタップします。(終日停止状態にするには定休日にチェックを入れます。) ④「停止スケジュールを管理します」が表示されるので、

停止開始時刻と停止終了時刻を設定します。

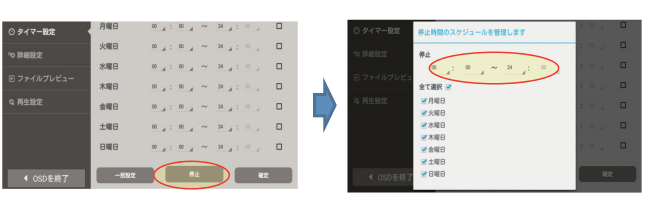

 ⑤ 画面下までスクロールし「セット」をタップするとタイマー設定画面に戻ります。 ⑥ 画面下までスクロールし「確定」をタップすると設定完了です。

#### ・使用例

 再生時間09:00~翌02:00、を曜日指定なしで設定する場合 ①「タイマー設定」をタップすると右側に現在の設定が表示されます。

②「編集」をタップします。

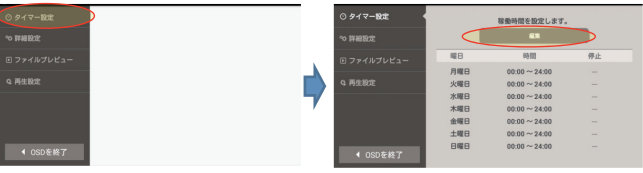

 ③「停止」をタップします。 ④「停止時間のスケジュールを管理します」が表示されるので、 「02:00~09:00」となるよう選択します。

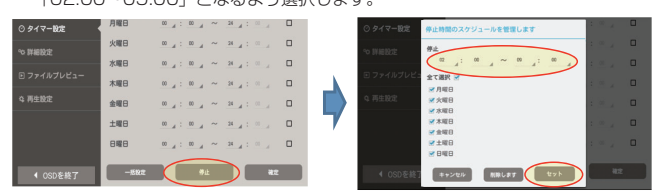

 ⑤ 画面下までスクロールし「セット」をタップするとタイマー設定画面に戻ります。 ⑥ 画面下までスクロールし「確定」をタップすると設定完了です。

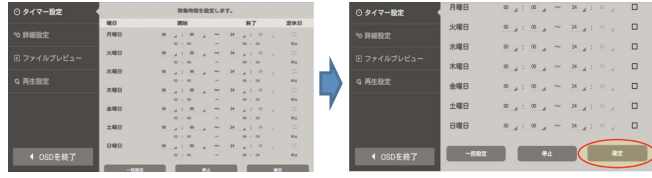

#### 返送先

〒192-0032 東京都八王子市石川町 2969-16 (STS 倉庫内 5F メモリエキスパート) 株式会社impactTV 物流センター 宛